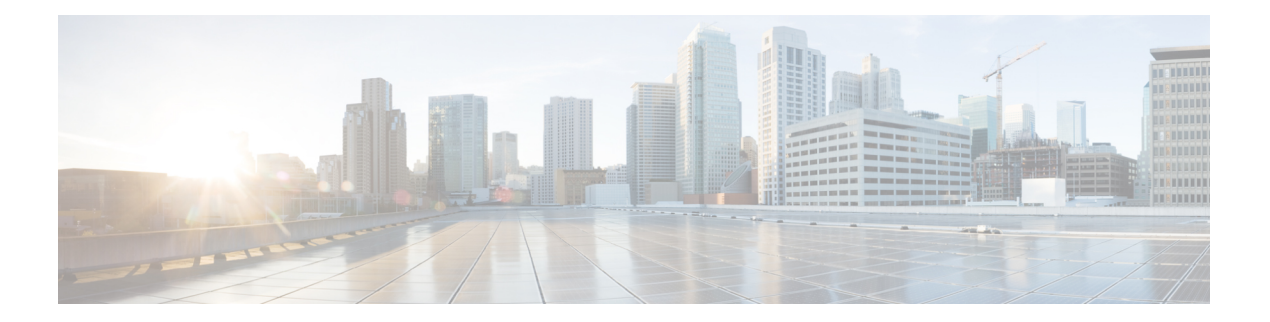

# **M Commands**

- mac [address-table](#page-1-0) aging-time, on page 2
- mac [address-table](#page-3-0) notification, on page 4
- mac [address-table](#page-4-0) static, on page 5
- [management,](#page-6-0) on page 7
- monitor erspan origin [ip-address,](#page-7-0) on page 8
- [monitor](#page-8-0) session, on page 9
- mst [\(STP\),](#page-10-0) on page 11
- mvr [group,](#page-11-0) on page 12
- mvr [type,](#page-13-0) on page 14
- mvr [vlan,](#page-14-0) on page 15

## <span id="page-1-0"></span>**mac address-table aging-time**

To configure the aging time for entries in the MAC address table, use the **mac address-table aging-time** command. To return to the default settings, use the **no** form of this command.

**mac address-table aging-time** *seconds* [**vlan** *vlan-id*] **no mac address-table aging-time** [**vlan** *vlan-id*]

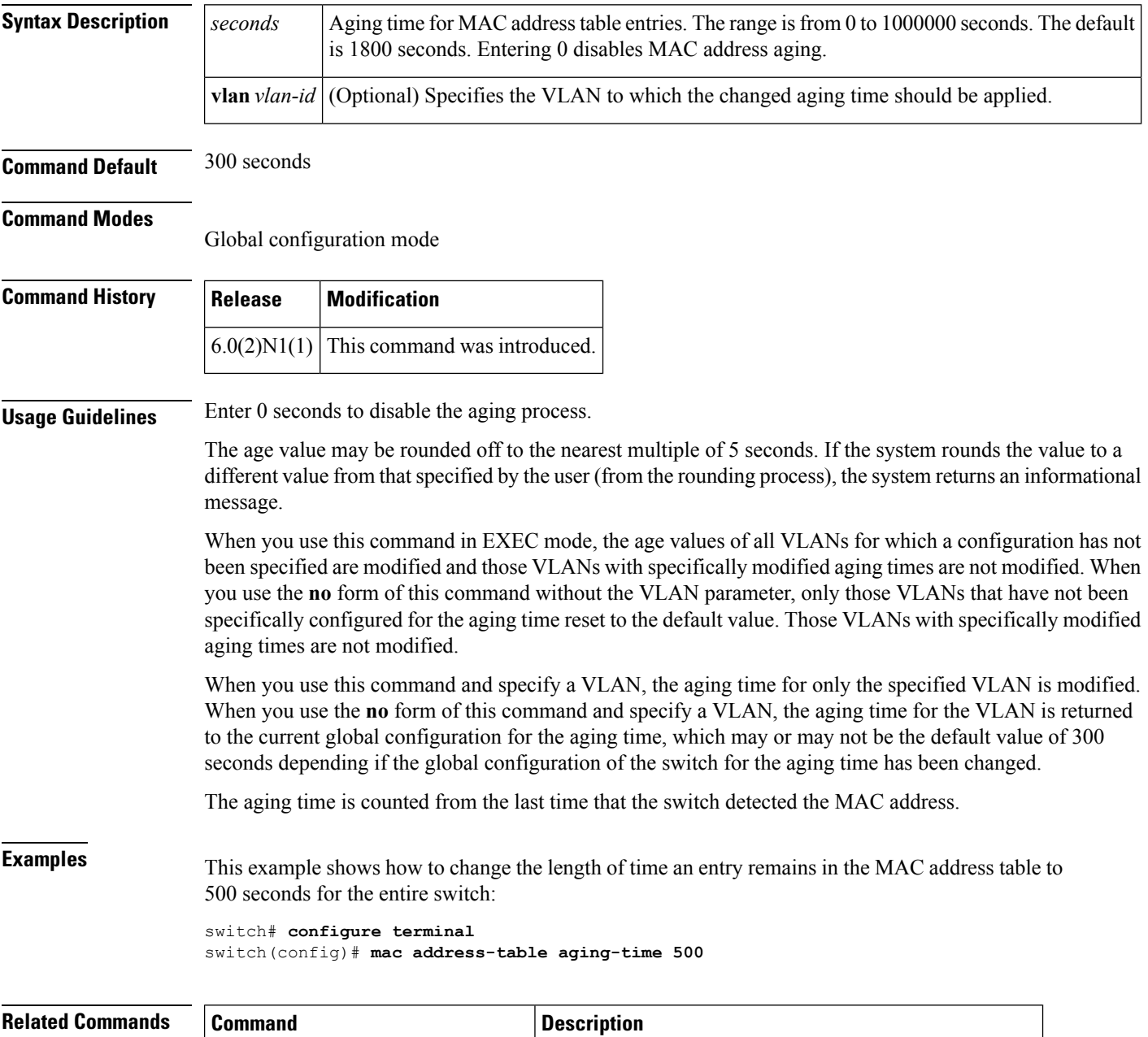

**show mac address-table** Displays information about the MAC address table.

 $\mathbf l$ 

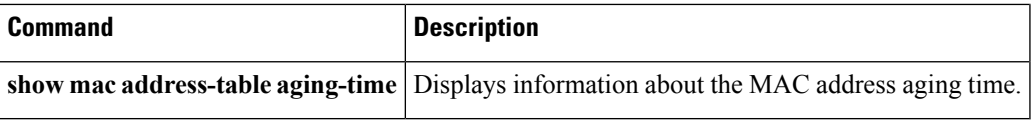

#### <span id="page-3-0"></span>**mac address-table notification**

To configure a log message notification of MAC addresstable events, use the **mac address-tablenotification** command. To disable log message notifications, use the **no** form of this command.

**mac address-table notification** {**mac-move**|**threshold** [**limit** *percentage* **interval** *seconds*]} **no mac address-table notification** {**mac-move|threshold**}

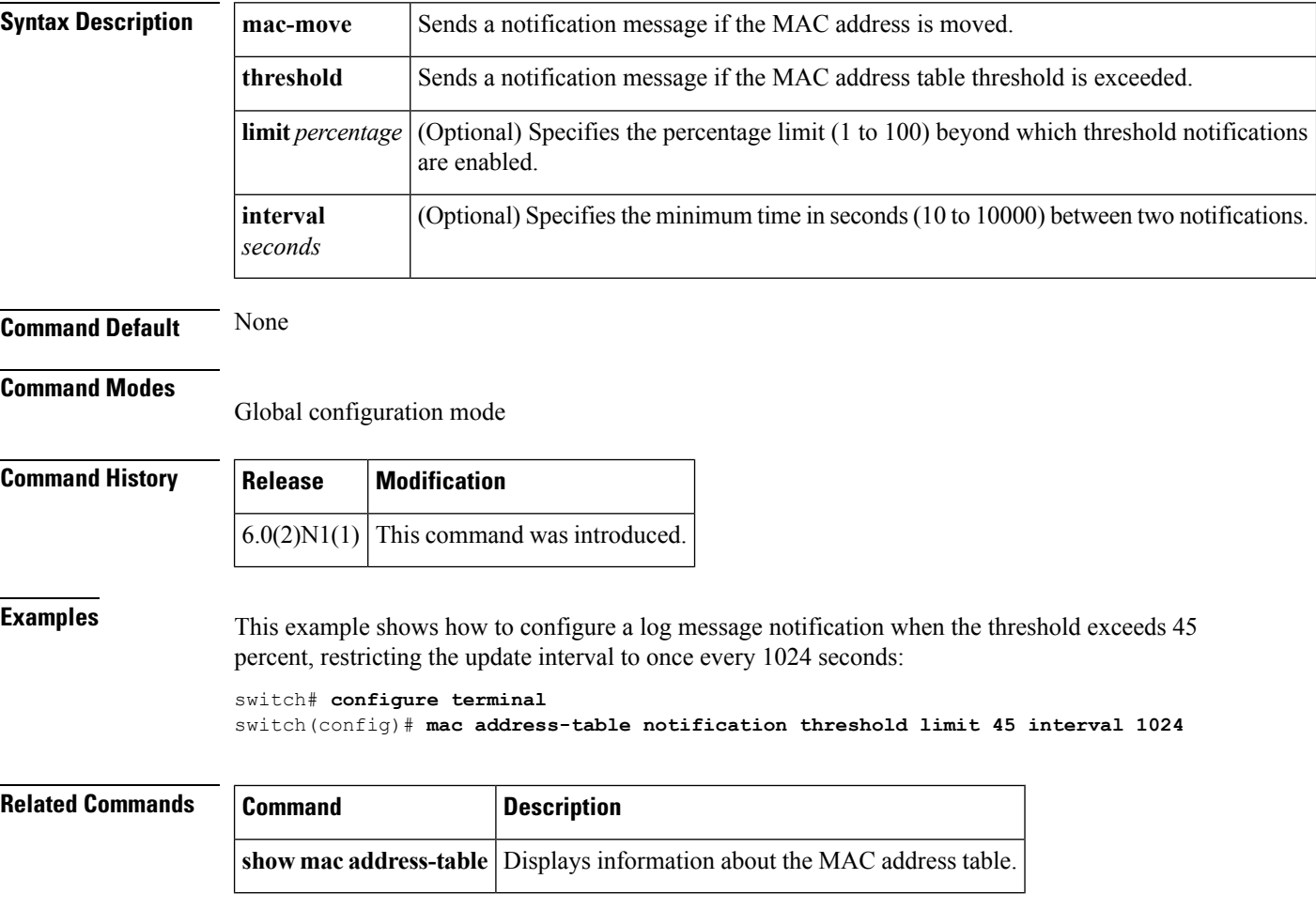

#### <span id="page-4-0"></span>**mac address-table static**

To configure a static entry for the MAC address table, use the **mac address-table static** command. To delete the static entry, use the **no** form of this command.

**mac address-table static** *mac-address* **vlan** *vlan-id* {**drop**|**interface** {**ethernet** *slot* /[*QSFP-module* /] *port*|**port-channel** *number* [. *subinterface-number*]}} **[auto-learn] no mac address-table static** *mac-address* **vlan** *vlan-id*

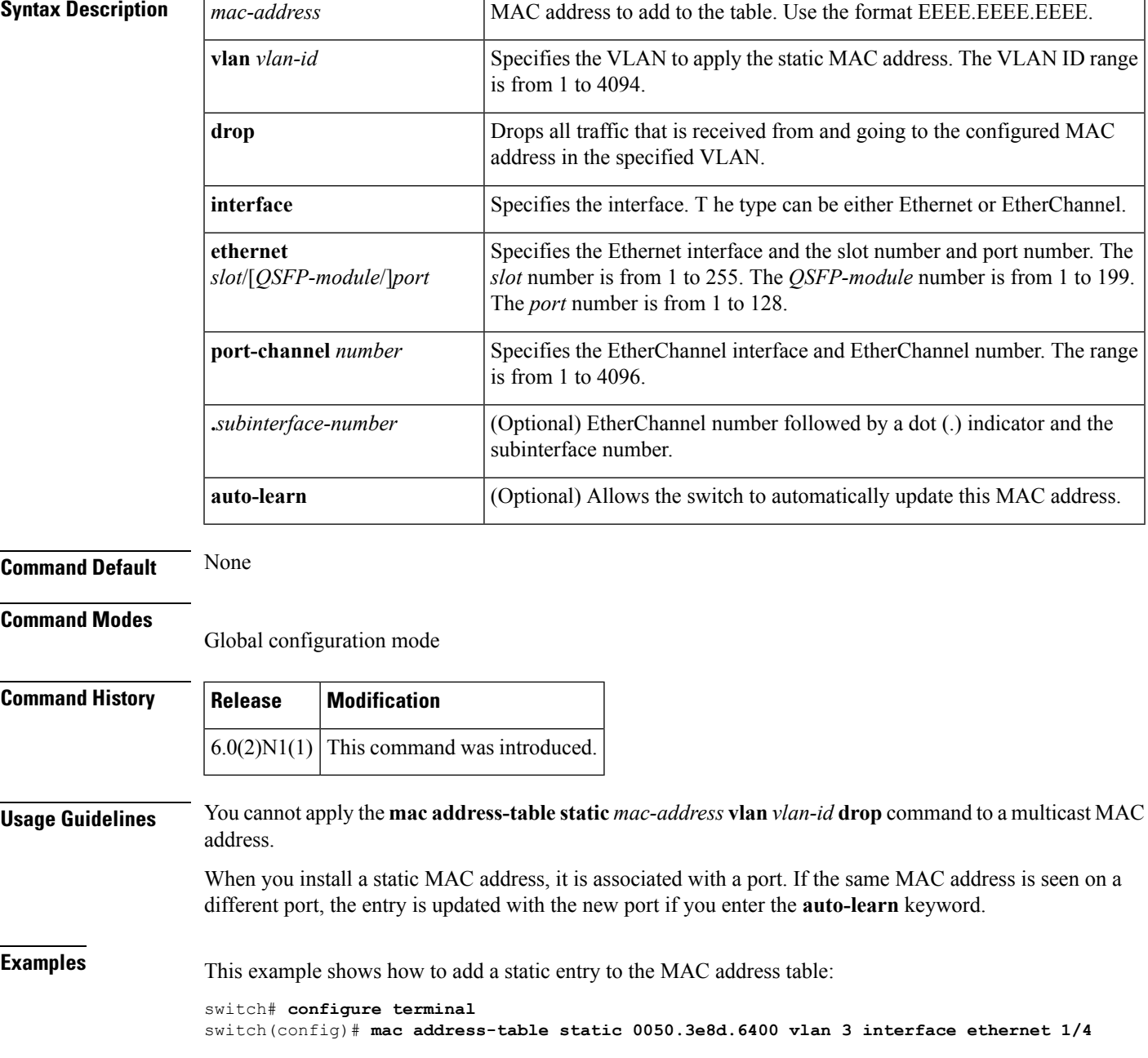

 $\mathbf I$ 

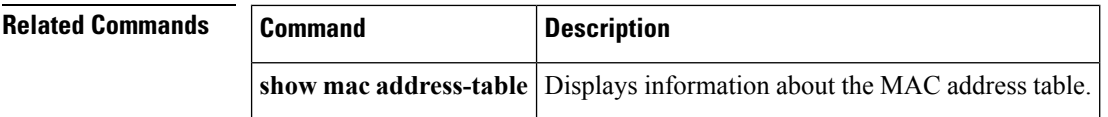

∎

Ш

#### <span id="page-6-0"></span>**management**

To configure a switch virtual interface (SVI) that should be used for in-band management, use the **management** command. To remove the in-band management access to a VLAN interface IP address, use the **no** form of this command.

**management no management**

**Syntax Description** This command has no arguments or keywords.

**Command Default** None

**Command Modes** Interface configuration mode

Switch profile configuration mode

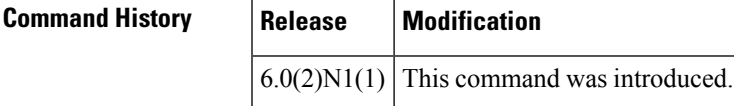

**Usage Guidelines** You can use this command on a VLAN interface.

**Examples** This example shows how to configure a VLAN interface to allow in-band management access:

```
switch# configure terminal
switch(config)# interface vlan 5
switch(config-if)# management
switch(config-if)#
```
This example shows how to remove the in-band management access to a VLAN interface:

```
switch# configure terminal
switch(config)# interface vlan 5
switch(config-if)# no management
switch(config-if)#
```
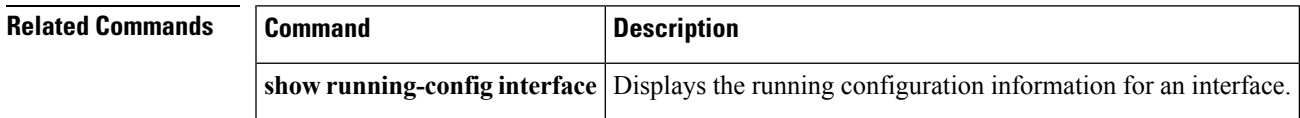

## <span id="page-7-0"></span>**monitor erspan origin ip-address**

To configure the Encapsulated Remote Switched Port Analyzer (ERSPAN) origin IP address, use the **monitor espan origin ip-address** command. To remove the ERSPAN origin IP address configuration, use the **no** form of this command.

**monitor erspan origin ip-address** *ip-address* **[global] no monitor erspan origin ip-address** *ip-address* **[global]**

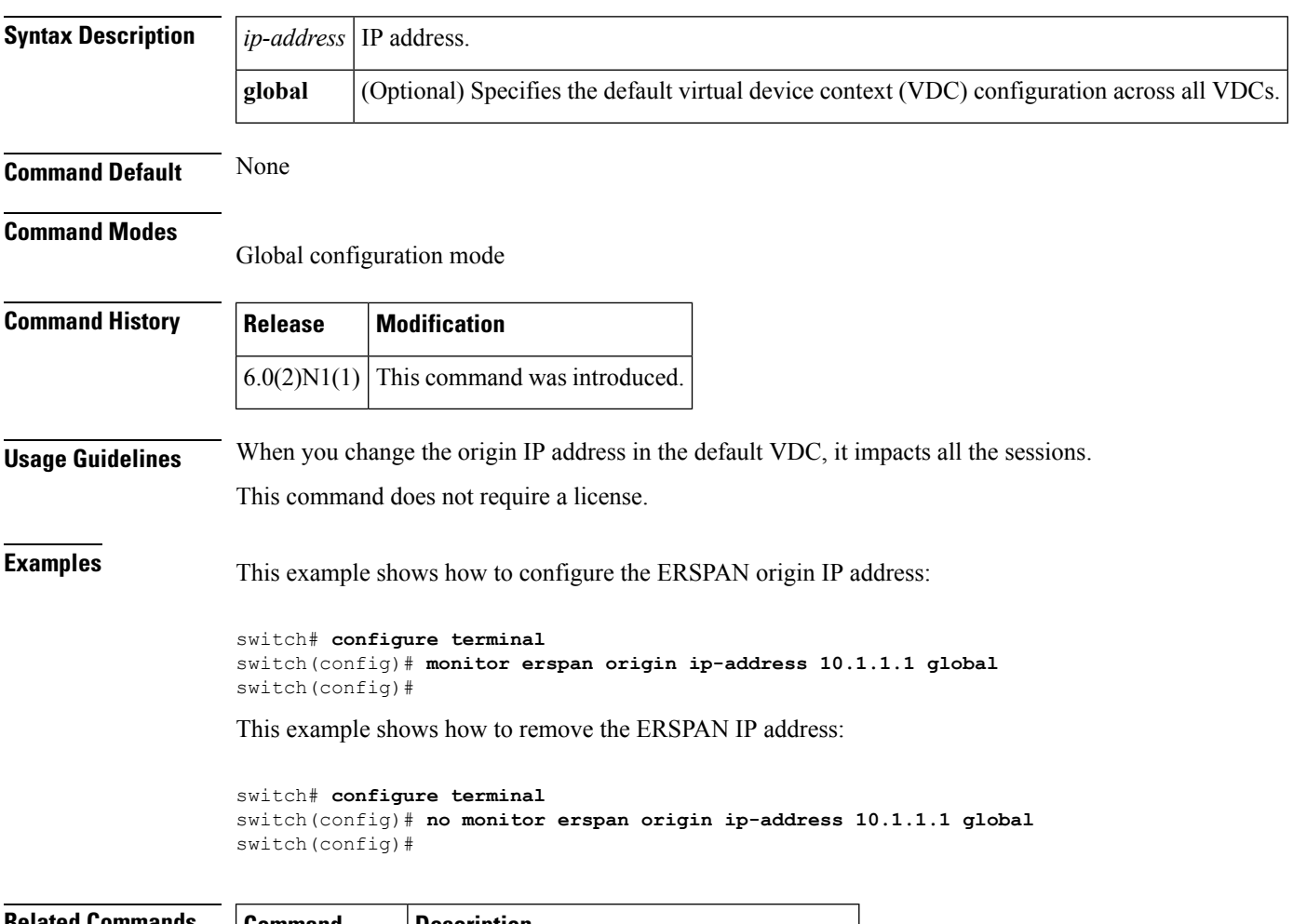

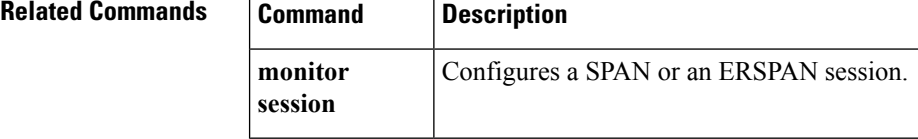

Ш

#### <span id="page-8-0"></span>**monitor session**

To create a new Ethernet Switched Port Analyzer (SPAN) or an Encapsulated Remote Switched Port Analyzer (ERSPAN) session configuration for analyzing traffic between ports or add to an existing session configuration, use the **monitor session** command. To clear SPAN or ERSPAN sessions, use the **no** form of this command.

**monitor session** *session-number* [{**shut**|**type** {**local|erspan-source**}|**all shut**}] **no monitor session** {*session-number***|all**} **[shut]**

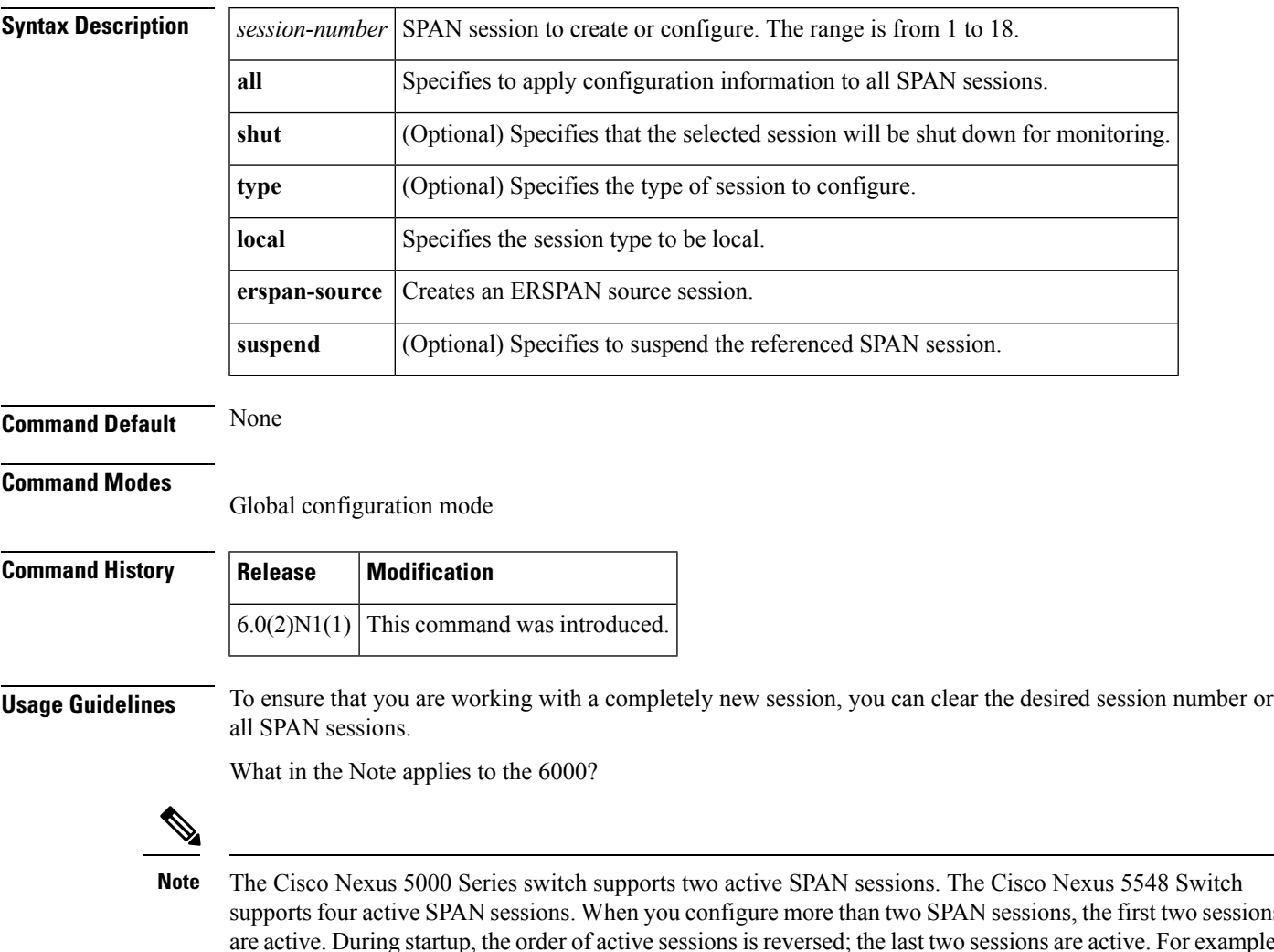

supports four active SPAN sessions. When you configure more than two SPAN sessions, the first two sessions are active. During startup, the order of active sessions is reversed; the last two sessions are active. For example, if you configured ten sessions 1 to 10 where 1 and 2 are active, after a reboot, sessions 9 and 10 will be active. To enable deterministic behavior, explicitly suspend the sessions 3 to 10 with the **monitor session** *session-number* **shut** command.

After you create an ERSPAN session, you can describe the session and add interfaces and VLANs as sources and destinations.

**Examples** This example shows how to create a SPAN session:

```
switch# configure terminal
switch(config)# monitor session 2
switch(config)#
```
This example shows how to enter the monitor configuration mode for configuring SPAN session number 9 for analyzing traffic between ports:

```
switch# configure terminal
switch(config)# monitor session 9 type local
switch(config-monitor)# description A Local SPAN session
switch(config-monitor)# source interface ethernet 1/1
switch(config-monitor)# destination interface ethernet 1/2
switch(config-monitor)# no shutdown
```
This example shows how to configure any SPAN destination interfaces as Layer 2 SPAN monitor ports before activating the SPAN session:

```
switch# configure terminal
switch(config)# interface ethernet 1/2
switch(config-if)# switchport
switch(config-if)# switchport monitor
switch(config-if)# no shutdown
```
This example shows how to configure a typical SPAN destination trunk interface:

```
switch# configure terminal
switch(config)# interface Ethernet1/2
switch(config-if)# switchport
switch(config-if)# switchport mode trunk
switch(config-if)# switchport monitor
switch(config-if)# switchport trunk allowed vlan 10-12
switch(config-if)# no shutdown
```
This example shows how to create an ERSPAN session:

```
switch# configure terminal
switch(config)# monitor session 1 type erspan-source
switch(config-erspan-src)#
```
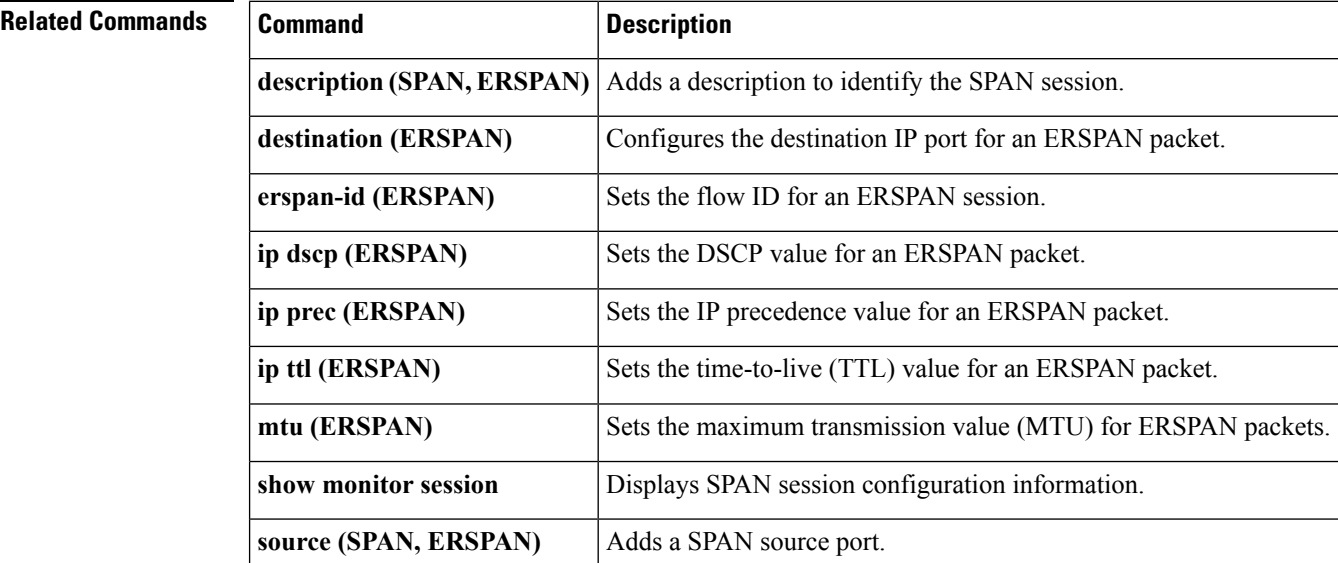

## <span id="page-10-0"></span>**mst (STP)**

To configure the Multiple Spanning Tree (MST) designated bridge and root bridge priority, use the **mst** command. To revert to the default settings, use the **no** form of this command.

**mst** *instance-id* [{**designated|root**} **priority** *priority-value*] **no mst** *instance-id* [{**designated|root**} **priority** *priority-value*]

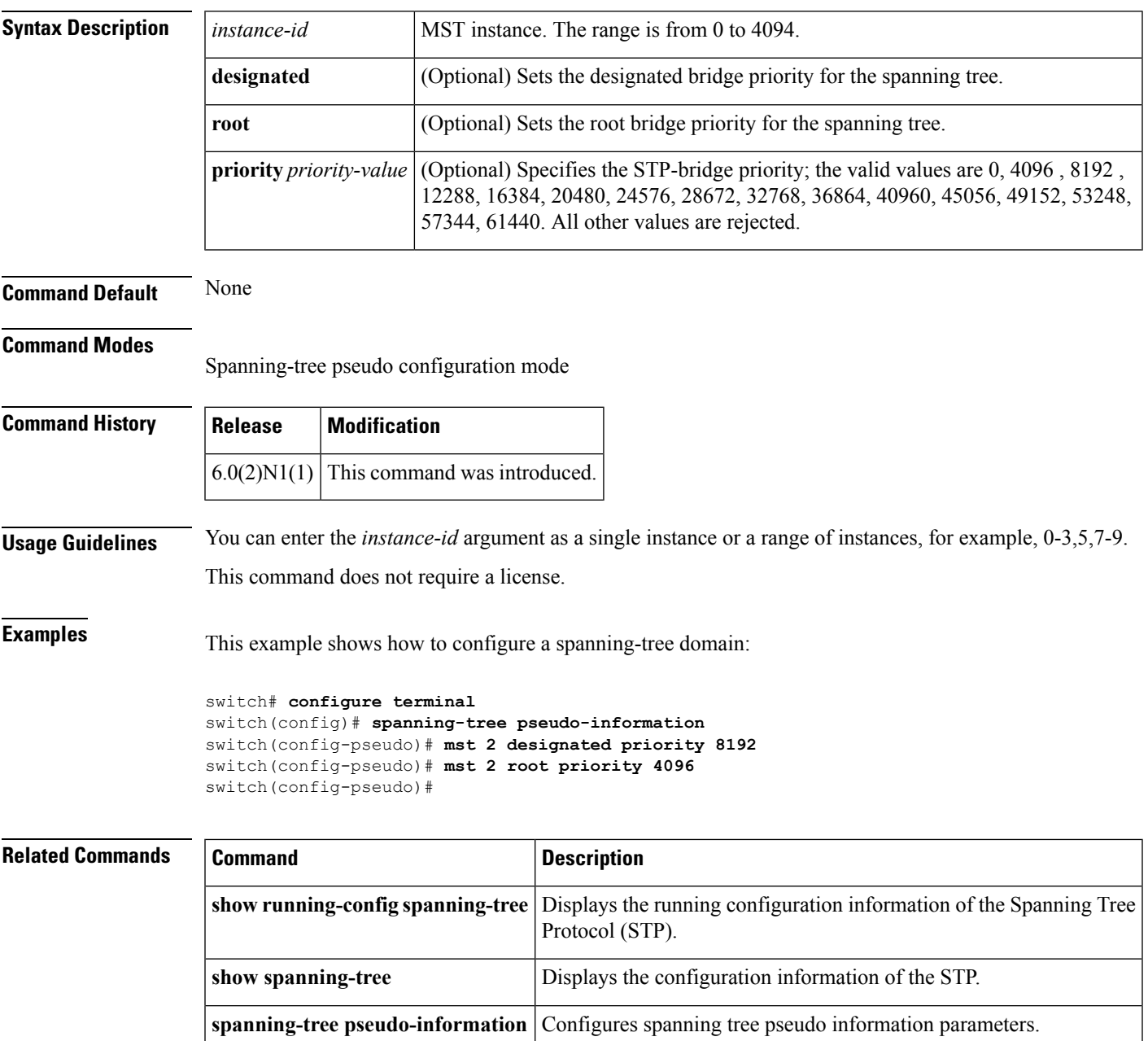

#### <span id="page-11-0"></span>**mvr group**

To configure a Multicast VLAN Registration (MVR) group for an interface, use the **mvr group** command. To remove the MVR group from an interface, use the **no** form of this command.

**mvr group** {*group\_IP\_address*|*IP\_prefix* / *length*} [**count** *count\_value*] [**vlan** *vlan\_ID* [... **vlan** *vlan\_ID*]]

**nomvr group** {*group\_IP\_address*|*IP\_prefix* / *length*} [**count** *count\_value*] [**vlan** *vlan\_ID* [... **vlan** *vlan\_ID*]]

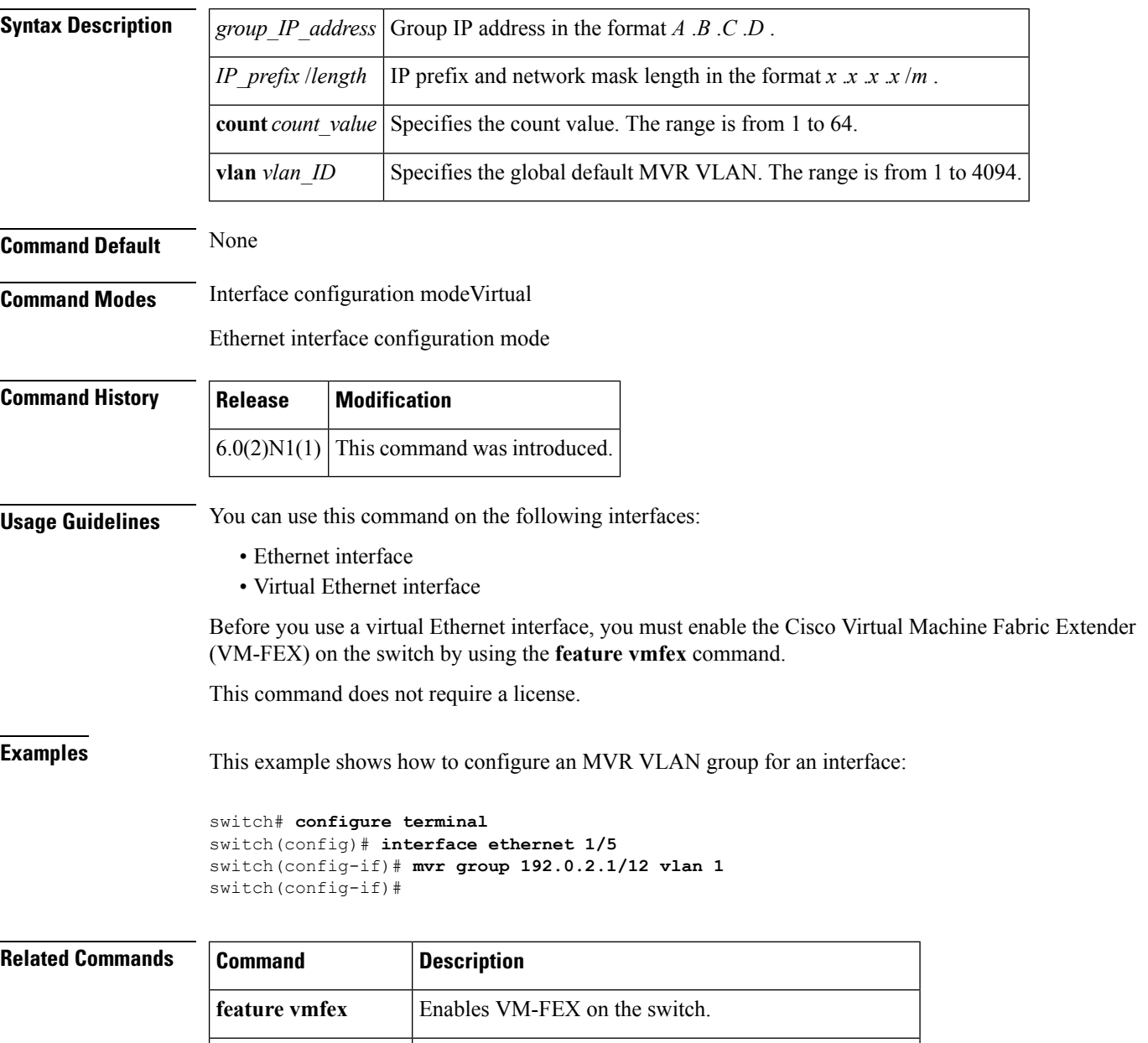

**interface vethernet** Configures a virtual Ethernet interface on the switch.

 $\mathbf{l}$ 

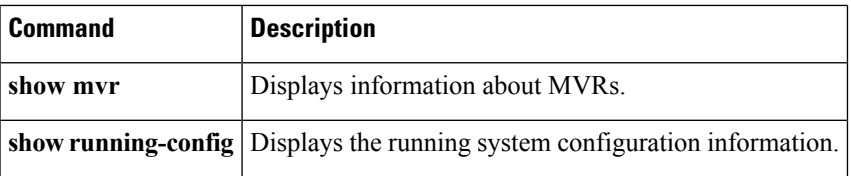

#### <span id="page-13-0"></span>**mvr type**

To configure a Multicast VLAN Registration (MVR) port type for an interface, use the **mvr type** command. To remove the MVR port type for an interface, use the **no** form of this command.

**mvr type** {**source|receiver**} **no mvr type** {**source|receiver**}

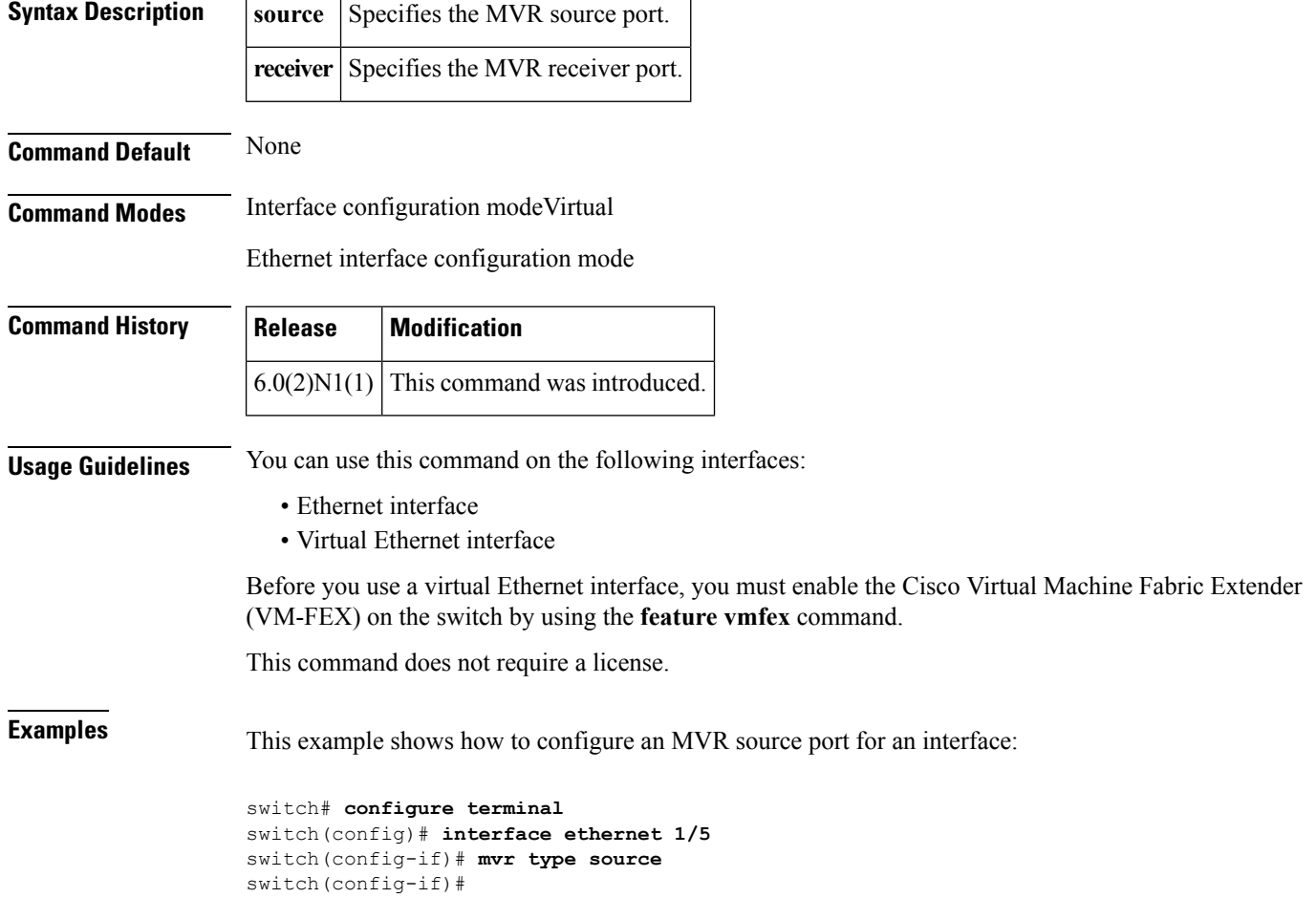

 $\overline{\phantom{a}}$ 

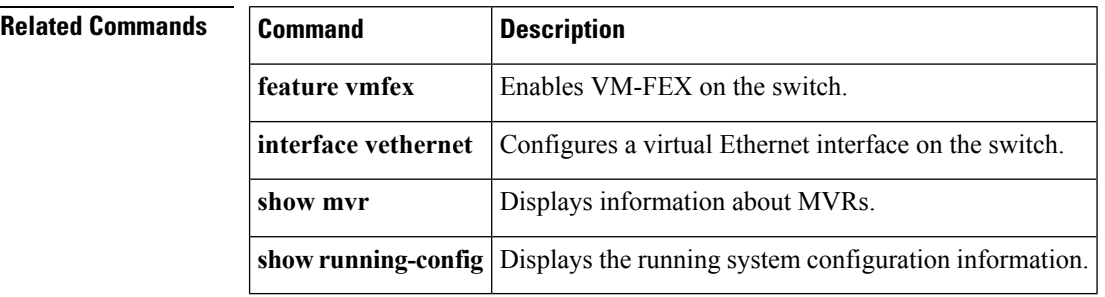

#### <span id="page-14-0"></span>**mvr vlan**

To configure a Multicast VLAN Registration (MVR) VLAN for an interface, use the **mvr vlan** command. To remove the MVR VLAN from an interface, use the **no** form of this command.

**mvr vlan** *vlan\_ID* **no mvr vlan** *vlan\_ID*

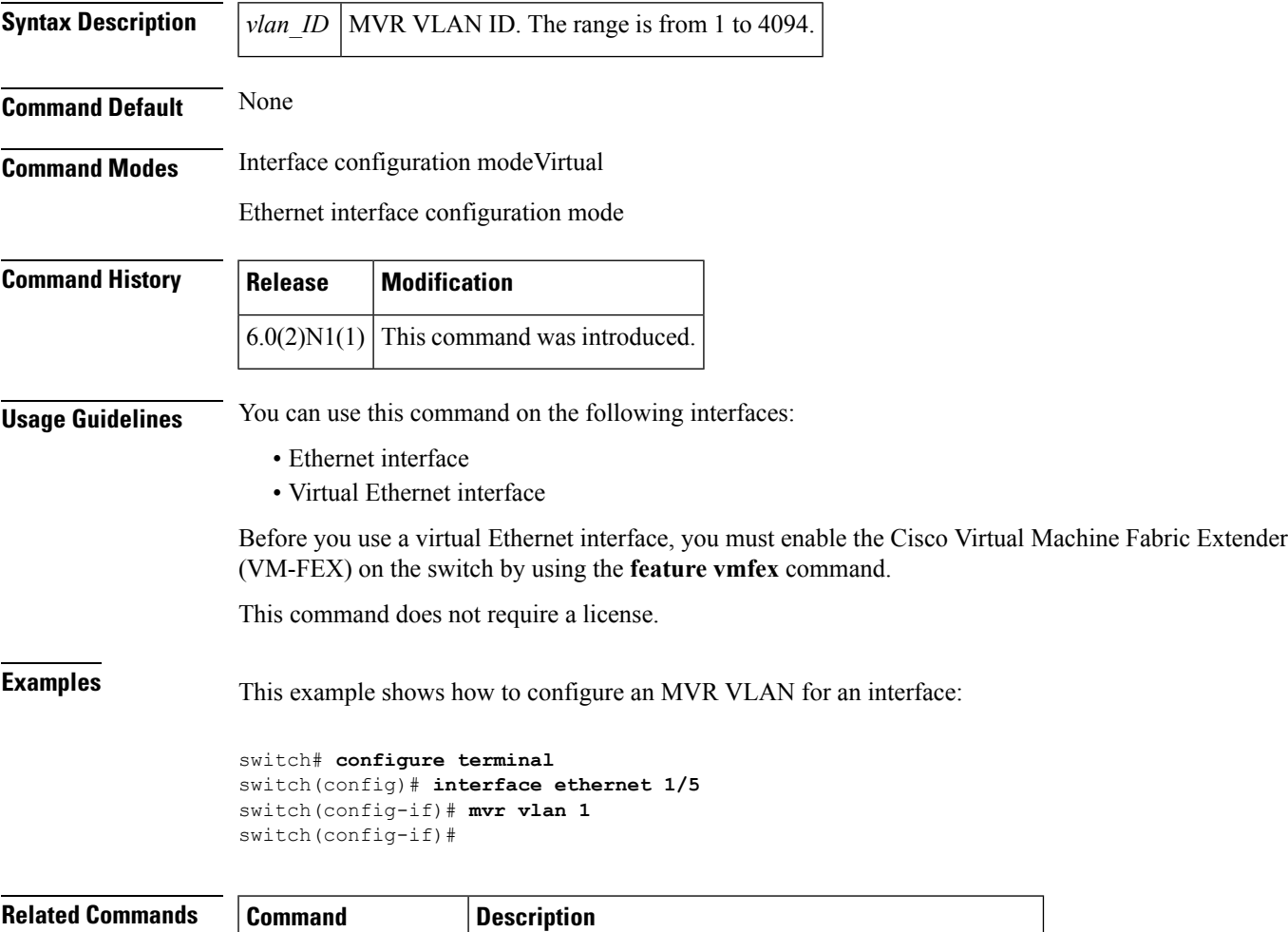

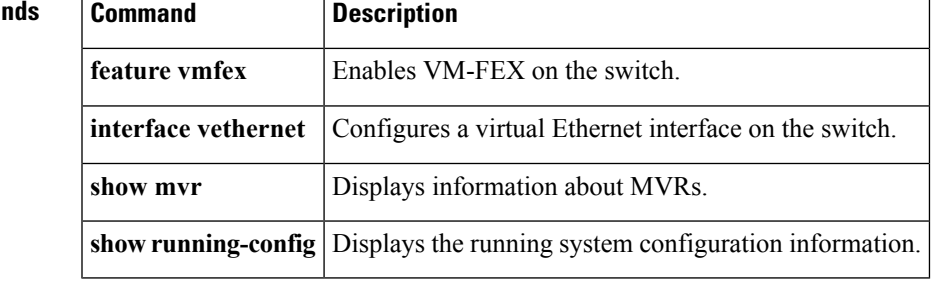

**mvr vlan**

 $\mathbf{l}$